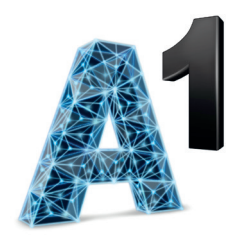

# **Ръководство за инсталация NET BOX**

# ZTE MF293N

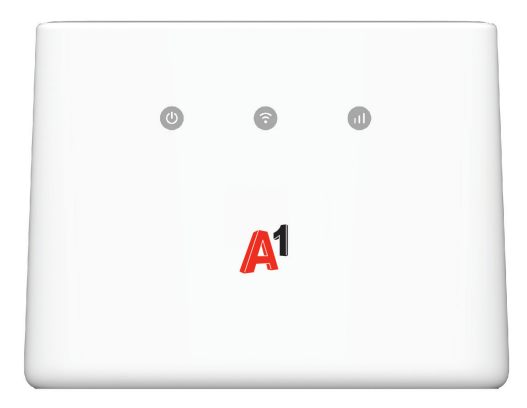

# **1. Пакетът включва:**

- 1. Устройство (Wi-Fi рутер)
- 2. Мрежови кабел

I

- 3. Захранващ адаптер
- 4. Външна антена 1 бр.

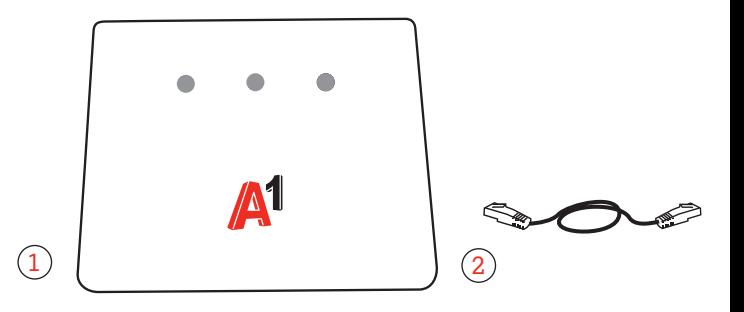

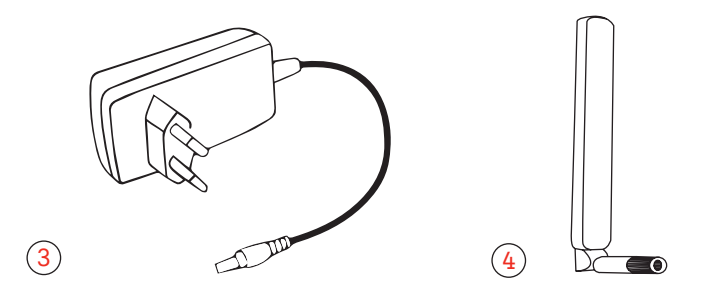

 $\sim$  11

# **2. Описание на устройството**

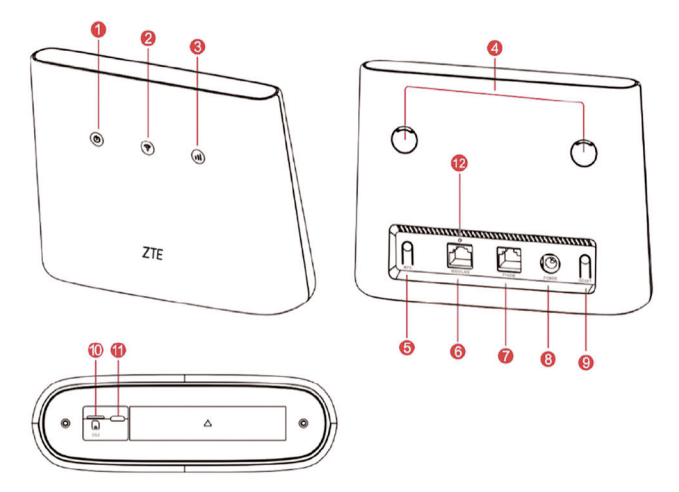

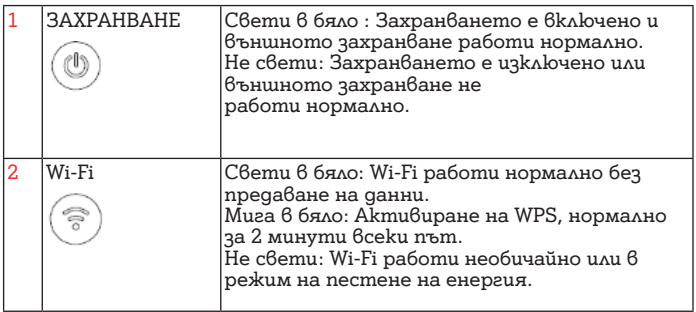

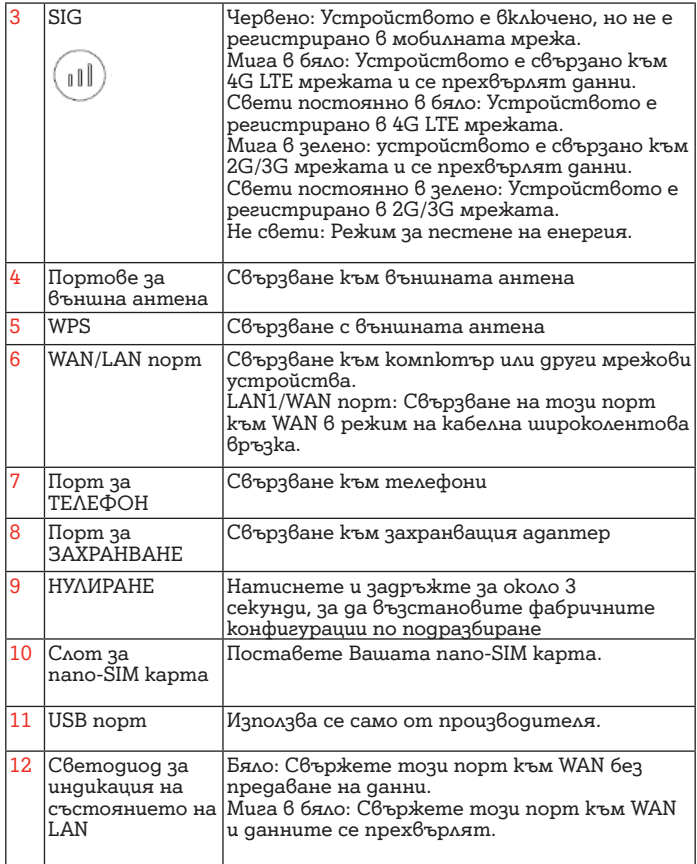

 $\overline{1}$ 

 $\overline{\phantom{a}}$ 

# **3. Инсталация**

#### **3.1. Поставяне на SIM карта и свързване със захранващ адаптер**

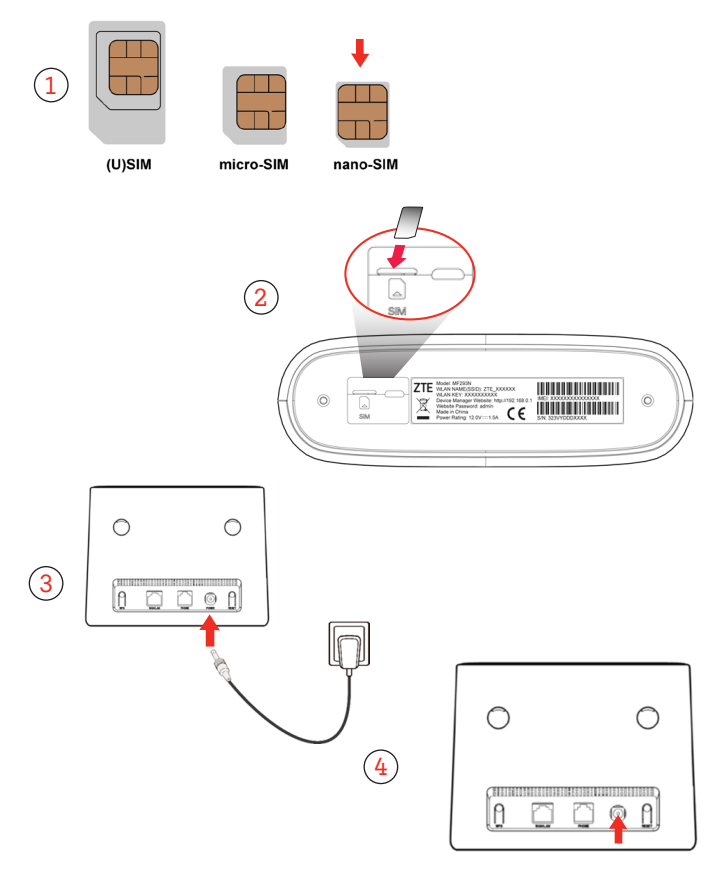

 $\overline{1}$ 

1. Вземете коректния вид SIM карта (nano-SIM).

2. Поставете SIM картата в слота за SIM карта, както е показано на схемата.

3. Включете захранващия адаптер в електрически контакт и го свържете с устройството.

Свети в бяло: Захранването е включено и външното захранване работи нормално.

u

Свети постоянно в бяло: Устройството е регистрирано в 4G LTE мрежата.

Не поставяйте и не изваждайте SIM картата, докато устройството работи, тъй като това може да повреди самото устройство или SIM картата.

### **3.2. Монтиране на външна антена**

Външната антена е подходяща за използване само на закрито. Не използвайте външната антена по време на гръмотевични бури.

1.Премахнете капака от задната страна на устройството и поставете рутера на

равна плоскост в близост до прозорец.

2. С въртеливи движения сглобете външната антена към порта за външна антена, както е показано на схемата. Моля, използвайте само външна антена, която ви е предоставена от А1 България.

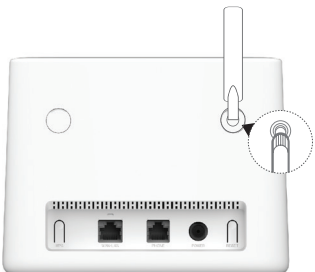

# **3.3. Свързване към Wi-Fi мрежа**

Уверете се, че Вашето крайно устройство (компютър, лаптоп, таблет или смартфон) поддържа Wi-Fi свързаност

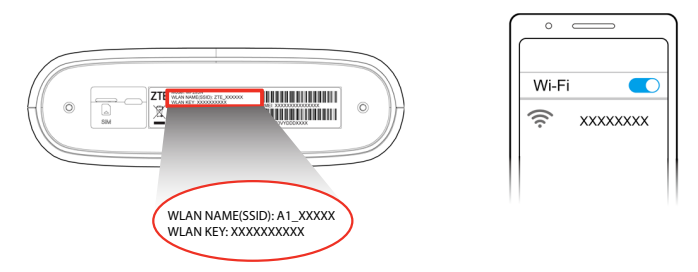

Вижте SSID и паролата по подразбиране върху етикета и свържете към Wi-Fi мрежата с мобилното си устройство, след което осъществете достъп до интернет.

#### **За Windows:**

1. Изберете икона  $\overline{H}$ , която се намира долу вдясно на работния плот на Вашия компютър, лаптоп или друго устройство.

2. Изберете Wi-Fi мрежата с наименованието (WLAN Name (SSID)), което е отпечатано на дъното на Вашето устройство, и натиснете Connect (Свързване).

3. Въведете Вашата парола (WLAN KEY (PASSWORD)) за безжичната мрежа, отпечатана на дъното на Вашето устройство и натиснете OK. Изпишете паролата по същия начин, по който е изписана на етикeта на Вашето устройство.

4. Когато до наименованието на мрежата (WLAN Name (SSID)) е изписано Connected (Свързан), Вашият компютър е свързан към безжичната мрежа успешно.

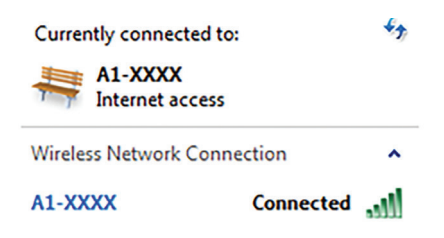

5. След като вече имате достъп до интернет, посетете която и да е интернет страница. **Вашата услуга е активирана успешно!**

Може да свържете мобилния си телефон или таблет с Wi-Fi мрежата на устройството, за да има достъп до Интернет и на тях. Моля, направете справка на етикета на дъното на устройството за името на безжичната мрежа (WLAN Name (SSID)) и паролата (WLAN KEY (PASSWORD)).

# **3.4. Свързване с компютър**

Ако Вашето устройство не поддържа Wi-Fi свързаност, то свържете устройството с Вашия компютър или лаптоп посредством мрежовия кабел, включен в пакета, както е изобразено на схемата:

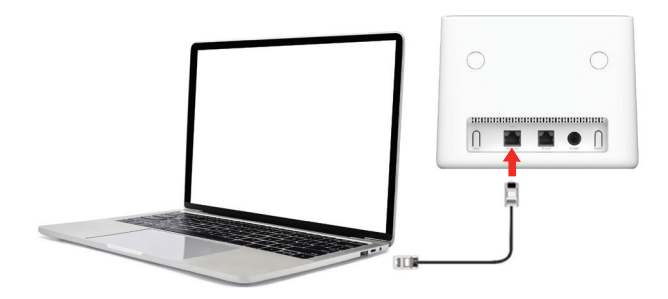

# **3.5. Режим на кабелна широколентова връзка**

Вашето устройство поддържа режим на кабелна широколентова връзка и можете да използвате тази услуга от вашия доставчик на услуги за достъп до интернет.

1. Свържете LAN1/WAN порта и мрежовия порт за услугата за широколентова връзка с мрежов кабел.

2. Влезте в уеб страницата за конфигуриране на 4G CPE.

3. Променете режима на работа на Режим на кабелна широколентова връзка.

4. Задайте подробните параметри, получени от

Вашия доставчик на услуга.

5. Използвайте клиентите си за достъп до интернет.

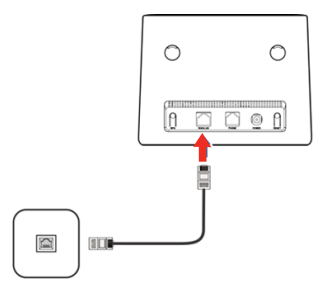

# **3.6. Свързване с телефон**

Вашето устройство поддържа функцията за телефон. Преди да използвате функцията за телефон, свържете телефона и поставете nano-SIM картата.

За осъществяване на обаждане:

- 1. Вдигнете слушалката.
- 2. Наберете телефонния номер.

3. Изчакайте да се установи връзка.

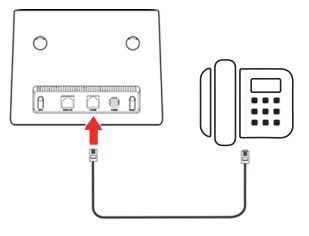

# **3.7. WPS**

Вашето устройство поддържа функция WPS. Можете да използвате тази функция, за да свържете клиент с устройството.

1. Натиснете бутона WPS на Вашето устройство, за да активирате функцията WPS.

2. Активирайте функцията WPS на клиента.

3. Следвайте системните подкани на клиента, за да установите връзка.

# **4. Често задавани въпроси**

#### **Как да възстановя фабричните настройки?**

Когато устройството е включено, натиснете бутона за възстановяване на фабрични настройки в продължение на 5 секунди с помощта на тънък остър предмет, докато индикаторът започне да мига. С възстановяването на фабричните настройки ще се изтрият всички персонализирани настройки. Процедирайте внимателно!

#### **Как да сменя наименованието и паролата на Wi-Fi мрежата си?**

Можете да промените настройките на устройството, като влезете в уеб страницата за конфигуриране на 4G CPE.

1. Вижте етикета на Вашето устройство, за да получите IP адреса на уеб сайта на диспечера на устройства и паролата по подразбиране.

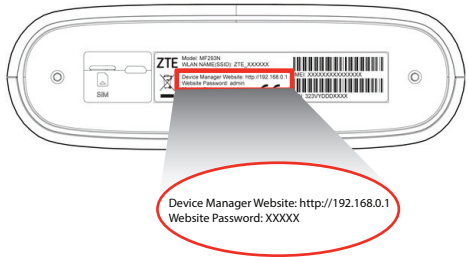

2. Стартирайте интернет браузъра и въведете IP адреса на уеб сайта на диспечера на устройства в адресната лента.

3. Въведете паролата, след което натиснете върху Влизане.

4. След като уеб страницата за конфигуриране на 4G CPE се отвори, можете да промените SSID, паролата или други настройки за Wi-Fi.

#### **Защо нямам достъп до страницата за управление на моето устройство (http://192.168.0.1)?**

1. Уверете се, че компютърът Ви е свързан с Wi-Fi рутера чрез мрежови (LAN) кабел или Wi-Fi.

2. Рестартирайте браузъра си или използвайте друг браузър.

3. Ако проблемът продължи, възстановете фабричните настройки на устройството.

#### **Защо индикаторът за състояние на мрежата не свети?**

Сигналът на мобилната мрежа е слаб. Преместете устройството на място с по-добро покритие на мобилната мрежа. Най-добър сигнал има до прозорец или на външната стена на Вашето жилище.

#### **Какво мога да направя при забравена парола?**

Ако сте променили паролата и сте забравили новата парола, трябва да възстановите фабричните настройки по подразбиране на устройството.

#### **Не мога да установя Wi-Fi връзка между Wi-Fi рутера и лаптопа/таблета. Какво да направя?**

1. Уверете се, че функцията Wi-Fi е активна на Вашия лаптоп/таблет.

2. Обновете списъка с Wi-Fi мрежи и изберете коректната, отпечатана на етикета на дъното на устройството - (WLAN Name (SSID)).

3. Въведете правилната парола за мрежата (WLAN KEY (PASSWORD)), когато се свързвате с устройството.

#### **Защо индикаторът за състоянието на мрежата свети в червено след като приключа с конфигурирането на устройството?**

1. Уверете се, че имате работеща и активна SIM карта. Уверете се, че тя е поставена правилно в слота за SIM карта, както е показано на схемата по-горе.

2. Преместете устройството на равна плоскост и се уверете, че във Вашия район има достъпна мобилна мрежа на оператора.

**Ако проблемът продължава, моля, не се колебайте да посетите Онлайн помощника на А1 на адрес - www.help. a1.bg, секция Интернет или да се свържете с Център "Обслужване на клиенти" на А1 на телефон 088123.**

#### **5. Информация за безопасност**

 $\blacksquare$  Някои електронни устройства може да са податливи на електромагнитни смущения. Поставете устройството далече от телевизор, радио и друго електронно оборудване, за да избегнете електромагнитни смущения.

• Устройството може да наруши работата на медицински изделия, като слухови апарати например. Консултирайте се с лекар или производителя на медицинското изделие, преди да го използвате.

• Не използвайте устройството в опасни среди, като петролни терминали или химически заводи, където се обработват експлозивни газове или продукти. Използвайте оригинални аксесоари или аксесоари, които са разрешени от ZTE. Неразрешените аксесоари може да повлияят на производителността на устройството, да го повредят или да създадат опасност за Вас.

• Не се опитвайте да демонтирате устройството. То не съдържа части, които се обслужват от потребителя.

• Никога не позволявайте устройството или аксесоарите да влизат в контакт с течност или влага. Не потапяйте устройството в течност.

• Не поставяйте предмети върху устройството. Това може да доведе до неговото прегряване.

• Устройството трябва да бъде поставено и да се използва в добре проветрива среда.

• Не излагайте устройството на пряка слънчева светлина и не го съхранявайте на горещи места. Високата температура може да съкрати живота на електронните устройства.

• Не позволявайте на деца да си играят с устройството или захранващия адаптер.

• Устройството е предназначено за употреба само на закрито. Не го използвайте на открито.

 $\bullet$  За оборудване, което се включва с щепсел, контактът трябва да е монтиран близо до него и да е леснодостъпен.

#### **Ограничена гаранция**

Тази гаранция не се прилага за дефекти или грешки в продукта, причинени от:

• Нормално износване.

• Omkaз на крайните потребители да спазват инструкциите или процедурите за инсталиране, експлоатация или поддръжка на ZTE.

• Неправилно използване, злоупотреба, небрежност или неправилно инсталиране, демонтаж, съхранение, обслужване или експлоатация на продукта от крайните потребители.

• Модификации или ремонти, които не са извършени от ZTE или сертифицирано от ZTE лице.

• Прекъсвания на захранването, пренапрежения, пожар, наводнение, злополуки и действия на трети лица или други събития извън разумния контрол на ZTE.

• Използване на продукти на трети лица или използване във връзка с продукти на трети лица, ако тези дефекти се дължат на комбинираното използване.

 $\blacksquare$  Всяка друга причина из $6$ ън обхвата на нормална употреба, предвиден за продукта.

Тази гаранция е единственото средство за защита на крайните потребители и единствената отговорност на ZTE за дефектни или несъответстващи артикули, като замества всички други гаранции, изрични, подразбиращи се или законоустановени, включително, но не само, подразбиращи се гаранции за продаваемост и годност за определена цел, освен ако не се изисква друго съгласно задължителните разпоредби на закона.

#### **Изхвърляне на остарялото ви устройство**

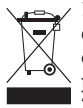

 $\sim$  1. Когато към даден продукт е прикрепен етикет със символ на задраскано кошче за отпадъци, това означава, че продуктът трябва да се изхвърли според европейската Директива 2012/19/ЕС.

2. Всички електрически и електронни продукти трябва да се изхвърлят отделно от битовите отпадъци в специални пунктове за събиране, определени от правителството или местните власти.

3. Правилният начин на изхвърляне на остарялото устройство ще спомогне за избягване на възможните отрицателни последствия за околната среда и човешкото здраве.

#### **Ограничаване на отговорността**

ZTE не носи отговорност за загуби на печалби или косвени, специални, случайни или последващи щети в резултат от или възникнали вследствие на или във връзка с използването на този продукт, независимо дали ZTE е била уведомена, знаела е или е трябвало да знае за възможността за такива щети, включително, но не само, пропуснати ползи, прекъсване на дейността, капиталови разходи, разходи за заместващи съоръжения или продукти или евентуални разходи за принудителен престой.

#### **Спецификация**

Това радиооборудване работи със следните честотни ленти и максимална радиочестотна мощност. Всички продукти на ZTE съответстват на тези ограничения на мощността, изисквани от Европейския съюз. Честотните ленти, поддържани от продукта, варират според модела. GSM: 850/900/1800/1900 UMTS BAND 1/8: 22,5 dBm LTE BAND 1/3/7/8/20/38: 22,5 dBm  $802.11 b/q/n$ : 2,4 GHz честотна лента  $20 dBm$ 

#### **Предупреждение на CE (правилна употреба)**

Както е описано в това ръководство, устройството може да се използва само на правилното място. По възможност избягвайте да докосвате зоната около антената на устройството.

#### **ЕС Декларация за съответствие**

С настоящото ZTE Corporation декларира, че радиооборудването от тип ZTE MF 293N съответства на Директива 2014/53/ЕС.

Пълният текст на ЕС декларацията за съответствие е наличен на следния интернет адрес: https://certification. ztedevices.com

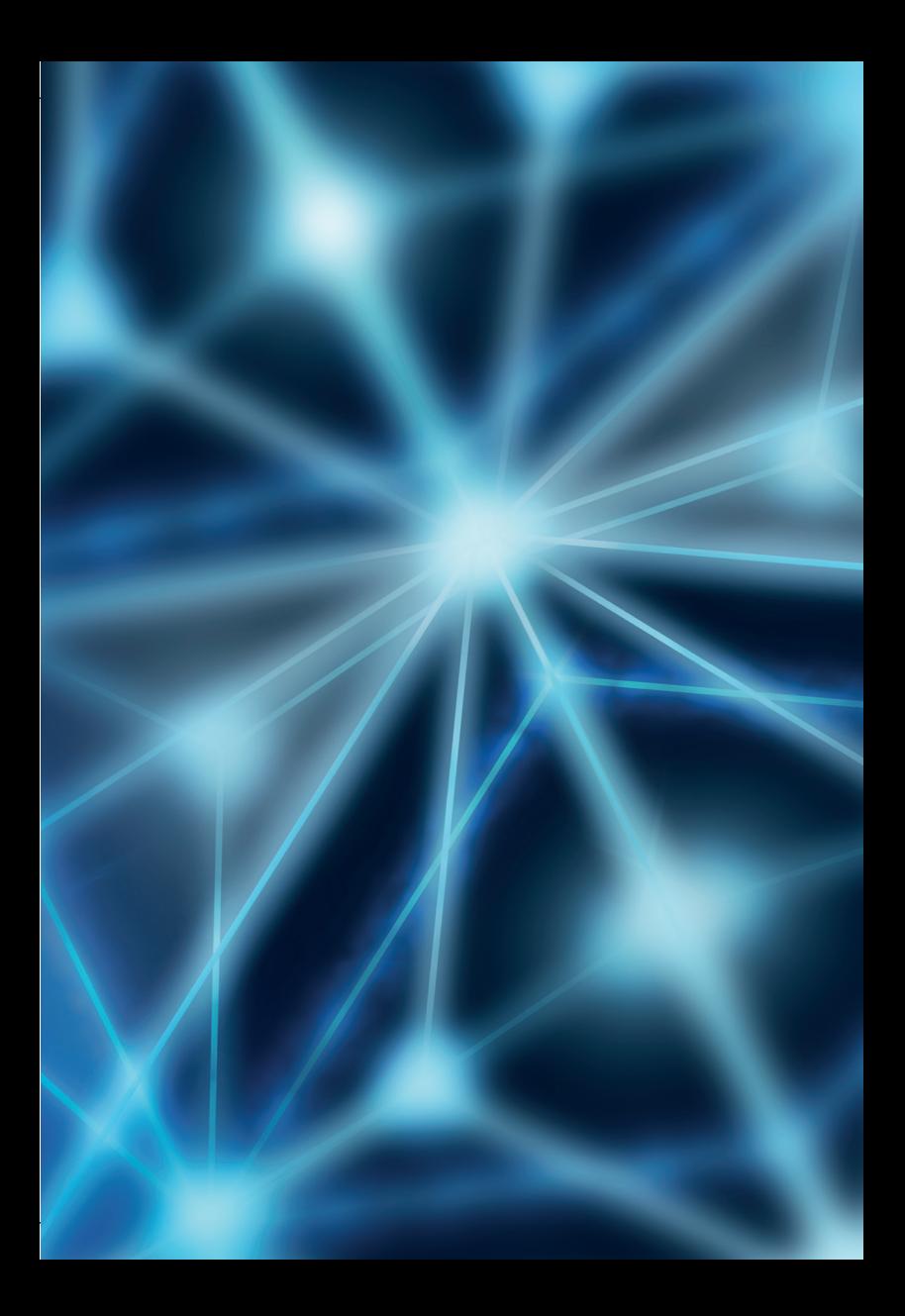